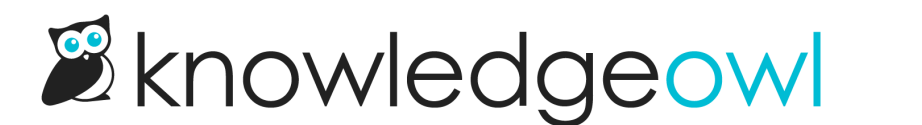

## Display favorites in the table of contents

Last Modified on 02/27/2023 10:42 am EST

You can choose to display favorites in your table of contents. This will add the Favorites section to the top of the table of contents, above your content hierarchy.

If you have the Settings > Basic options enabled to add a search bar, homepage link, or glossary link to the table of contents, the Favorites section will display below those:

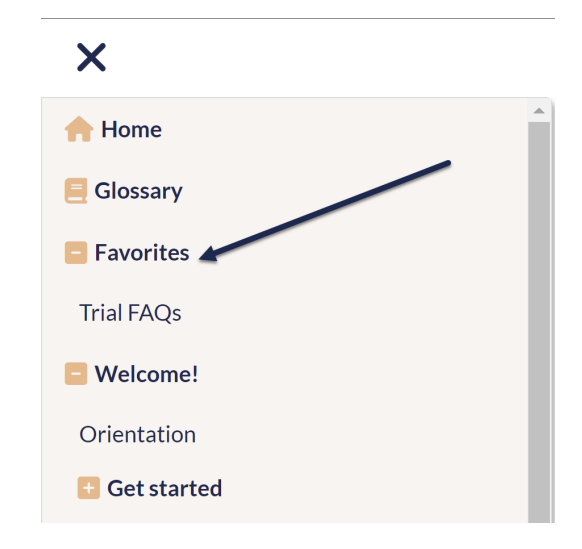

To add Favorites to your table of contents:

- 1. Go to Settings > Article Favorites.
- 2. Check the box next to Show article favorites in the table of contents.
- 3. Be sure to Save your changes.